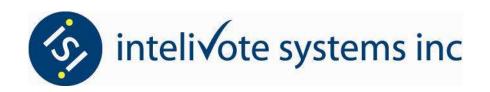

# Municipal & School Board Elections Common Voter Questions and Answers for eVoting

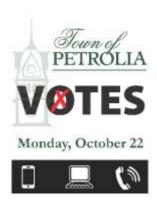

### 1. Who will get a Voter Instruction Letter with a PIN to vote in the election?

A. All qualified electors on the official Municipal Elector's List provided by the municipality.

### 2. What if my name is not on the Elector List?

A. Eligible electors who are not on the official Elector List will have to go to the Municipal Office (411 Greenfield Street) and complete the required form to have their name added to the Elector List. Once this is completed you will be given a PIN by the Election Official. The Intelivote system has the ability to provide enumeration, which includes producing the required legal documentation.

### 3. When should I expect to receive my PIN in the mail?

A. Individual PINs will be mailed to eligible electors so that they are received approximately three (3) to five (5) days prior to the first voting day.

### 4. What if I don't get a PIN in the mail by Election Day?

A. If you are an eligible elector and on the official Elector List, but you did not get a PIN in the mail by the start of the election period, you can request a replacement PIN by contacting the Municipal Office. If the Election Official's records indicate you were sent a PIN in the mail then the original PIN will be disabled and cannot be used to cast a vote in the election. A replacement PIN will be issued to you if the original PIN has not been

voted and you provide appropriate identification.

### 5. Why would I not get a PIN in the mail?

A. If you didn't get a PIN in the mail one of two things may have happened. First, your name was not on the official Elector List. PINs are only mailed to electors whose names appear on the official Elector List as supplied by the municipality. Secondly, a PIN may have been mailed to you and it has been delayed for some reason in the mail system.

### 6. Can anyone tell how I voted if they know my PIN?

A: <u>No</u>. The system does not track how a particular PIN has voted, only that the PIN has been used to cast a vote.

## 7. Once I have my PIN, do I have to register in advance if I want to use either the telephone or the Internet to cast my vote?

A. No, there is no registration required. During the election period, using your PIN, you can use either the telephone or the Internet to cast your vote!

### 8. What if I lose or misplace my PIN?

If an elector loses or misplaces their PIN they should contact the *Voter HelpLine 1-833-VOT-EPET* (1-833-868-3738). The Election Official can decide to replace the missing PIN if it has not already been voted. They will determine if a voter has to travel to a location, sign a form, and then replace the missing PIN, or they can decide to allow the *Voter HelpLine* agent to authenticate the caller and issue a replacement PIN over the phone. In both cases, the original lost or missing PIN will be disabled and it will not be able to be voted in the election.

### 9. How do I access the voting system?

Voting instructions will be included in the Voter Instruction letter mailed to each eligible elector on the official Elector List.

Included in this information are instructions on how to access the voting system. Voters can cast their ballot using the telephone or cell phone by calling a toll free number (not the voter help line #). Voters using personal computers or tablets will use the Internet to visit a website that will allow them entry into the voting system where they can cast their vote.

This website will only be found on the voter Instruction Letter, and for security reasons will not be linked on the Municipal or Election Website, or any social media outlets. Voters should only access the website through entering it into a browser themselves.

10. Once I enter my PIN and start my voting process do I have to complete all the races on the ballot in one session? For example, what if I am interrupted and have to hang up the phone for some reason or, if I am voting using the Internet and have to leave my session?

No, you do not have to vote all the races on your ballot at one time uninterrupted. You can disconnect from the Internet or the telephone and re-connect later, re-enter your PIN, and complete your voting activity at that time.

In fact, if you find it more convenient, you can switch from one method to the other and complete your voting using the other method. For example, you can start your voting on the Internet and at some point close your Internet session, and then later re-start the voting process and re-enter your PIN using your phone or cell phone and complete your ballot.

### 11. What do I do if I am not sure if I completed a race or the ballot?

During the voting period you can connect to the voting system and enter your PIN. If you have yet to complete all ballots assigned to you, the system will begin where you left off - at the next race you are eligible to complete.

When you have completed voting all ballots assigned to you, entering your PIN online in the voting system during the voting period will display a message containing your vote status. This message will advise if you have completed voting.

You can also contact the Voter HelpLine to get more information.

- 12.If I am using the telephone to vote, how will I know what number to press to vote for the candidate of my choice or what if I make a mistake and select a different candidate than the one I want to vote for?
  - A. The Voter Instruction letter mailed to you has the list of candidates included on it for your reference purpose. In addition, each time the system presents you with a race to vote for; it lists the eligible candidates running for that position and instructs you to select the corresponding number for that candidate.

| For example:                    |  |
|---------------------------------|--|
| "To select Jane Doe – Press 1"  |  |
| "To select Fred Dunn – Press 2" |  |
| "To select Joe Howe – Press 3"  |  |

Once you enter the corresponding number, the system will verify your selection with a statement, and ask you to confirm your selection.

### For example:

"You have selected Joe Howe. To confirm this selection, press the number sign (#) key now. Or to change your selection press zero (0) now."

If you want to change your selection you would press zero (0) and make your change at this time. It is only after you have confirmed your selection with the number sign key (#) that your vote for that candidate will be "dropped into the ballot box". You will get a confirmation message once your vote has been deposited in the virtual ballot box.

| For example:                                     |  |
|--------------------------------------------------|--|
| "Your selection has been recorded for Joe Howe." |  |

### 13. Once a vote has been confirmed, can it be changed?

No. Once a vote has been confirmed it cannot be changed. This process is the same as dropping the ballot into the ballot box in a traditional paper based election ensuring complete voter anonymity and secrecy of ballot. The system does not know how the ballot was voted; only that the PIN was used in the election to cast a vote and thus it cannot be removed from the vote count.

## 14. How do I vote if I am away from home, out of town, out of the province, or out of the country?

You can vote during the election voting period using the Internet from anywhere in the world. You can also use telephone service and connect to the voting system toll free from anywhere in North America simply by dialing the toll free number contained in your Voter Instruction letter (not the voter help line toll free number).

### 15. What if I have a rotary phone at home, no cell phone and don't have a computer with Internet service. How can I vote?

A. You do not have to vote from home. You can vote from any location using any phone with touch tone service or from any computer. You can also vote in person at voter assistance locations in the municipality offering tablets and phones at these locations.

The location of the voter assistance locations can be found in the Voter Instruction letters sent to eligible electors.

The Petrolia Library also offers public wi-fi use and access to computers.

### 16. If someone calls me and asks for my PIN, what should I do?

You should <u>treat your voting PIN with the same level of secrecy and confidentially you</u> reserve for your bank card and PIN.

DO NOT give your PIN to anyone who may call or approach you for the number.

If you are contacted and asked for your PIN, please contact the Municipal Office 519-882-2350 or the local OPP to report the incident.

If you have caller ID, record the number that appeared during the call.

### 17. What do I do if the phone line is busy when I call and try to vote?

If the phone lines are busy, simply hang up and call back a short time later. The voting system is capable of handling a significant volume of calls simultaneously but there is always the possibility that many voters are attempting to call in the same timeframe. Voters will be able to connect to the system over the course of a number of days during the voting period.

### 18. Could someone steal my PIN and vote it?

Stealing and opening another person's mail is illegal.

It is **also illegal** to represent yourself as another person and steal their right to vote in an election. Both these acts are illegal and have penalties defined by law.

If you know someone has voted your PIN illegally you should report it to the Election Official. You can obtain a replacement PIN to cast your vote by presenting yourself to the Election Official at the Municipal Office and swearing an affidavit that the PIN assigned to you was not voted by you but by someone else.

### 19.If I am a voter with a disability; deafness, blindness, or a mobility disability, can someone help me with the voting process?

Electronic voting allows increased rights of privacy to voters with physical challenges that make traditional voting at voter assistance locations more difficult. Blind voters can make use of the telephone and deaf voters can use the Internet to vote with little or no

assistance required from others. If you need assistance at the voter assistance location to cast your vote, the Election Official present will be able to assist you.

### 20. Would it be possible for me to be sent more than one PIN?

If you received more than one PIN it is because your name appeared on the Elector List more than once. This <u>rare situation</u> might occur if you changed your place of residence and have been enumerated in both locations or you own property and are the registered resident at both locations.

You are only permitted to vote once in a municipality and you should only cast a vote using the PIN associated with your primary place of residence.

Notify the Election Official of the additional PIN and they will disable this PIN rendering it unusable for the election.

It is the electors responsibility to ensure the municipality has the most up-to-date information.

Electors can access <u>www.voterlookup.ca</u> to verify their information.

### **Voter HelpLine**

Beginning September 10, 2018 electors will have access to a Voter Assistance Help Line to answer any inquiry and questions, electors can all 1-833-VOT-EPET (1-833-868-3738) during regular business hours to be connected with an election official.

### Municipal Office

The Municipal Office is located at 411 Greenfield Street in Petrolia. Business hours are Mon-Fri, 8:30am to 4:30 pm

#### **Voter Assistance Locations**

During the voting period, October 11 through 22, 2018 electors can access a voter assistance location for access to a tablet, and wi-fi. Victoria Hall will also have access to a free of charge public telephone.

VICTORIA HALL
Town Hall, Municipal Office, lower level (411 Greenfield Street)
Tablet access & wi-fi connectivity
Public Telephone (no charge)

GREENWOOD RECREATION CENTRE
Arena, main level, Silver Stick room (4065 Dufferin Ave)
Tablet access & wi-fi connectivity

KERR BUILDING
Farmers' Market (369 Fletcher Street)
Tablet access & wi-fi connectivity

| Date                  | Victoria Hall      | Greenwood Arena    | Farmers' Market<br>Kerr Building |
|-----------------------|--------------------|--------------------|----------------------------------|
| Thursday, October 11  | 9:00 am to 4:30 pm | ~                  | ~                                |
| Friday, October 12    | 8:30 am to 4:30 pm | ~                  | ~                                |
| Saturday, October 13  | 9:00 am to 1:00 pm | 9:00 am to 1:00 pm | 9:00 am to 1:00 pm               |
| Monday, October 15    | 8:30 am to 4:30 pm | ~                  | ~                                |
| Tuesday, October 16   | 8:30 am to 4:30 pm | ~                  | ~                                |
| Wednesday, October 17 | 8:30 am to 4:30 pm | ~                  | ~                                |
| Thursday, October 18  | 8:30 am to 4:30 pm | ~                  | ~                                |
| Friday, October 19    | 8:30 am to 4:30 pm | ~                  | ~                                |
| Saturday, October 20  | 9:00 am to 1:00 pm | 9:00 am to 1:00 pm | 9:00 am to 1:00 pm               |
| Monday, October 22    | 8:30 am to 8:00 pm | ~                  | ~                                |